<span id="page-0-0"></span>Using external files in Python CS101 lectures : part 5.1

## [Professor Lilian Besson](http://perso.crans.org/besson)

## **[Mahindra École Centrale](http://www.MahindraEcoleCentrale.edu.in/)** (School of Computer Science)

April 7th, 2015

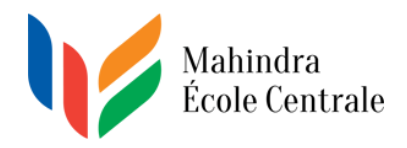

Please contact me by email if needed: [CS101@crans.org](mailto:CS101{@}{crans}{.}{org}) Slides and examples will be uploaded on **Moodle**.

## <span id="page-1-0"></span>Overview of the content of this lecture

### <sup>1</sup> [Presentation](#page-1-0)

### <sup>2</sup> [Using files in Python \(1 lecture\)](#page-6-0)

- [Opening a file in Python : different modes](#page-6-0)
- [Reading and saving information to a file](#page-17-0)
- [Name of a file, closing a file \(and other details\)](#page-25-0)
- [Automatically closing a file thanks to the "with" statement](#page-29-0)
- [The JSON data format](#page-31-0)
- [Using JSON files in Python](#page-35-0)

### <sup>3</sup> [Conclusion of this lecture](#page-37-0)

If you talk or disturb my lectures, I will kick you out *immediately*. OK ?

## <span id="page-2-0"></span>Overview of the content of this lecture

### **[Presentation](#page-1-0)**

### <sup>2</sup> [Using files in Python \(1 lecture\)](#page-6-0)

- [Opening a file in Python : different modes](#page-6-0)
- [Reading and saving information to a file](#page-17-0)
- [Name of a file, closing a file \(and other details\)](#page-25-0)
- [Automatically closing a file thanks to the "with" statement](#page-29-0)
- [The JSON data format](#page-31-0)
- [Using JSON files in Python](#page-35-0)

### <sup>3</sup> [Conclusion of this lecture](#page-37-0)

### Stay focus, listen and **take notes**

If you talk or disturb my lectures, I will kick you out *immediately*. OK ?

## <span id="page-3-0"></span>Do we really need to learn about files . . . ?

### From the RAM to the hard-drive

"After using the RAM from January, now we use the hard-drive with Python!"

### Why should we care about files ?

**Files are extremely important for any kind of programming**. Python provides an *easy way* to use files : a concise and meaningful syntax.

*Remark: reading or saving to an external file will be useful for at least 4 of the 6 programming projects (FFT, Edge, Integrals to save an image or a plot, and Time Table to save the result).*

- 
- 

## <span id="page-4-0"></span>Do we really need to learn about files . . . ?

### From the RAM to the hard-drive

"After using the RAM from January, now we use the hard-drive with Python!"

### Why should we care about files ?

**Files are extremely important for any kind of programming**. Python provides an *easy way* to use files : a concise and meaningful syntax.

*Remark: reading or saving to an external file will be useful for at least 4 of the 6 programming projects (FFT, Edge, Integrals to save an image or a plot, and Time Table to save the result).*

### What kind of files ?

– **Today** we see how to **read** from and **write** to **a text file** or a [JSON file.](https://docs.python.org/2/library/json.html#module-json)

– Next lectures, we will see how to *save a plot* ([savefig\(\)](http://matplotlib.org/devdocs/api/pyplot_api.html?highlight=save#matplotlib.pyplot.savefig) from the matplotlib.pyplot module), how to *read or save an image* ([imread\(\)](http://matplotlib.org/devdocs/api/image_api.html?highlight=imread#matplotlib.image.imread), [imsave\(\)](http://matplotlib.org/devdocs/api/image_api.html?highlight=imsave#matplotlib.image.imsave) from the matplotlib.image module).

## <span id="page-5-0"></span>Do we really need to learn about files . . . ?

### From the RAM to the hard-drive

"After using the RAM from January, now we use the hard-drive with Python!"

### Why should we care about files ?

**Files are extremely important for any kind of programming**. Python provides an *easy way* to use files : a concise and meaningful syntax.

*Remark: reading or saving to an external file will be useful for at least 4 of the 6 programming projects (FFT, Edge, Integrals to save an image or a plot, and Time Table to save the result).*

### What kind of files ?

- **Today** we see how to **read** from and **write** to **a text file** or a [JSON file.](https://docs.python.org/2/library/json.html#module-json)
- Next lectures, we will see how to *save a plot* ([savefig\(\)](http://matplotlib.org/devdocs/api/pyplot_api.html?highlight=save#matplotlib.pyplot.savefig) from the matplotlib.pyplot module), how to *read or save an image* ([imread\(\)](http://matplotlib.org/devdocs/api/image_api.html?highlight=imread#matplotlib.image.imread), [imsave\(\)](http://matplotlib.org/devdocs/api/image_api.html?highlight=imsave#matplotlib.image.imsave) from the matplotlib.image module).

```
myfile = open("nameOfTheFile.txt", mode).
```
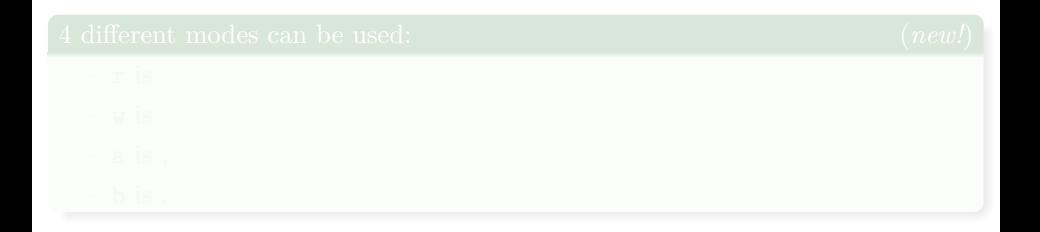

```
myfile = open("nameOfTheFile.txt", mode).
```
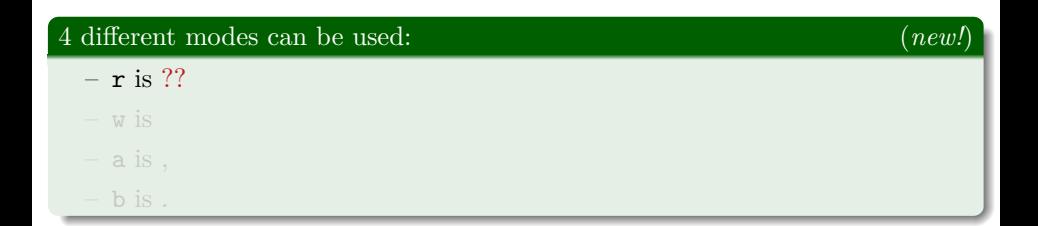

```
myfile = open("nameOfTheFile.txt", mode).
```
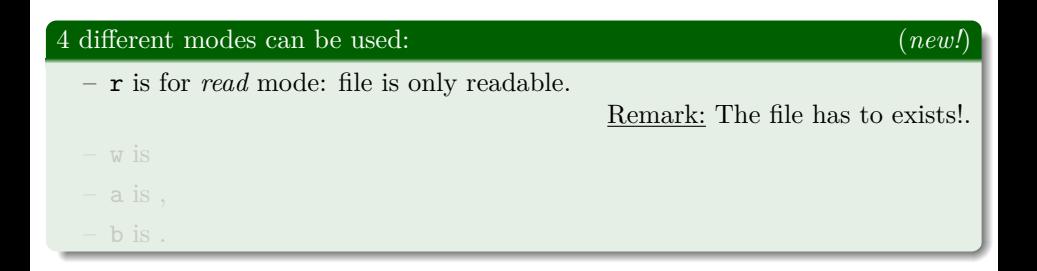

```
myfile = open("nameOfTheFile.txt", mode).
```
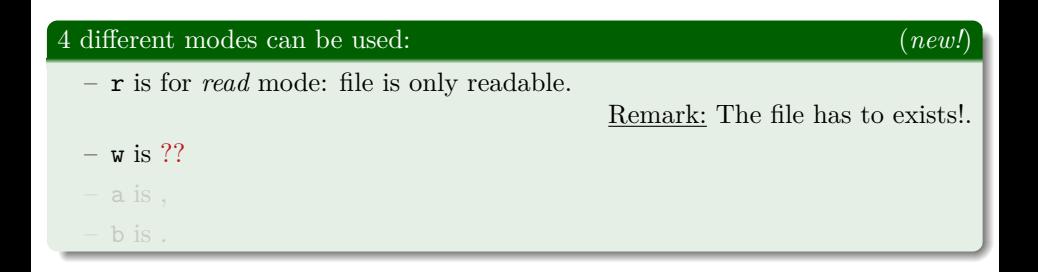

```
myfile = open("nameOfTheFile.txt", mode).
```
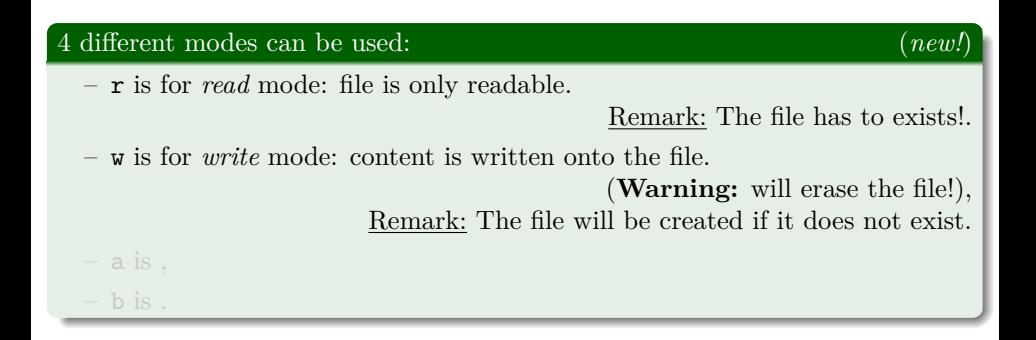

```
myfile = open("nameOfTheFile.txt", mode).
```
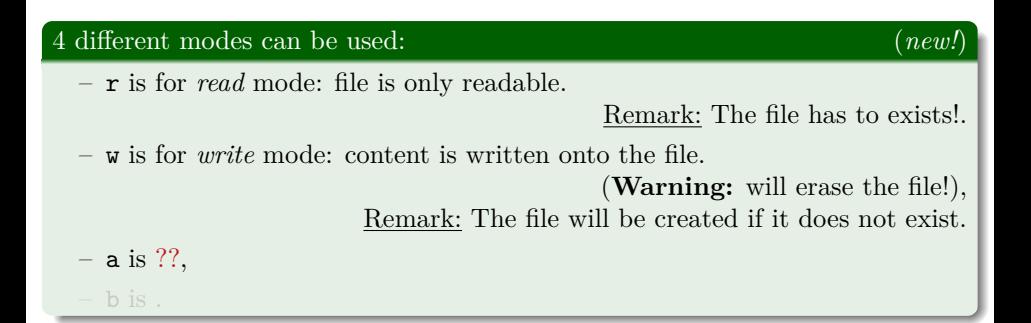

<span id="page-12-0"></span>When we have a file on our hard-drive, we can **[open it with Python](https://docs.python.org/2/tutorial/inputoutput.html#methods-of-file-objects)**. The syntax for [opening a file](https://docs.python.org/2/tutorial/inputoutput.html#methods-of-file-objects) is to simply use the open function:

```
myfile = open("nameOfTheFile.txt", mode).
```
### 4 different modes can be used: (*new!*)

– r is for *read* mode: file is only readable.

Remark: The file has to exists!.

– w is for *write* mode: content is written onto the file.

(**Warning:** will erase the file!), Remark: The file will be created if it does not exist.

– a is for *append* mode: content is written at the end of the file, – b is .

<span id="page-13-0"></span>When we have a file on our hard-drive, we can **[open it with Python](https://docs.python.org/2/tutorial/inputoutput.html#methods-of-file-objects)**. The syntax for [opening a file](https://docs.python.org/2/tutorial/inputoutput.html#methods-of-file-objects) is to simply use the open function:

```
myfile = open("nameOfTheFile.txt", mode).
```
### 4 different modes can be used: (*new!*)

– r is for *read* mode: file is only readable.

Remark: The file has to exists!.

– w is for *write* mode: content is written onto the file.

(**Warning:** will erase the file!), Remark: The file will be created if it does not exist.

– a is for *append* mode: content is written at the end of the file, – b is ??.

<span id="page-14-0"></span>When we have a file on our hard-drive, we can **[open it with Python](https://docs.python.org/2/tutorial/inputoutput.html#methods-of-file-objects)**. The syntax for [opening a file](https://docs.python.org/2/tutorial/inputoutput.html#methods-of-file-objects) is to simply use the open function:

```
myfile = open("nameOfTheFile.txt", mode).
```
### 4 different modes can be used: (*new!*)

– r is for *read* mode: file is only readable.

Remark: The file has to exists!.

- w is for *write* mode: content is written onto the file. (**Warning:** will erase the file!), Remark: The file will be created if it does not exist.
- a is for *append* mode: content is written at the end of the file,
- b is for *binary* mode: file is assumed as binary *(more complicated)*.

## <span id="page-15-0"></span>Different modes to open a file in Python

### 4 different modes can be used r, w, a, or b

Modes can be combined together:

- $-$  'rw' for reading and writing,
- 'ra' for reading and appending,
- 'wb' for writing to a binary file, etc

*(more details on the Python documentation).*

The open will fail if the file is absent, or not readable:

- IOError: [Errno 2] No such file or directory: 'blabla.ext'
- 
- 

## <span id="page-16-0"></span>Different modes to open a file in Python

### 4 different modes can be used r, w, a, or b

Modes can be combined together:

- 'rw' for reading and writing,
- 'ra' for reading and appending,
- 'wb' for writing to a binary file, etc

*(more details on the Python documentation).*

### Using the open function can fail (and *raise an exception*)

The open will fail if the file is absent, or not readable:

- IOError: [Errno 2] No such file or directory: 'blabla.ext'
- IOError: [Errno 13] Permission denied: '/bin/sh'
- . . . other exceptions are possible (some are platform dependant).

### <span id="page-17-0"></span>Reading "manually" from a file : basic concept

It depends of the nature of the file:

- reading from a text file will be **line by line**, a line is a string.
- 

- 
- 

### <span id="page-18-0"></span>Reading "manually" from a file : basic concept

It depends of the nature of the file:

- reading from a text file will be **line by line**, a line is a string.
- reading from a binary file *is more complicated*. *There is no general case*. Next lectures will show some examples (binary data and images).

- 
- 

### <span id="page-19-0"></span>Reading "manually" from a file : basic concept

It depends of the nature of the file:

- reading from a text file will be **line by line**, a line is a string.
- reading from a binary file *is more complicated*. *There is no general case*. Next lectures will show some examples (binary data and images).

### The easy way: list of lines, or a for loop

- list(myfile) will return a list of strings, *read line by line*. Each string will contain the new-line character at its end  $(')n'$ .
- for line in myfile: ... : yes, *we can loop over a file*, with a syntax as easy as this. Inside the body of the **for loop**, we can do whatever we

### <span id="page-20-0"></span>Reading "manually" from a file : basic concept

It depends of the nature of the file:

- reading from a text file will be **line by line**, a line is a string.
- reading from a binary file *is more complicated*. *There is no general case*. Next lectures will show some examples (binary data and images).

### The easy way: list of lines, or a for loop

- list(myfile) will return a list of strings, *read line by line*. Each string will contain the new-line character at its end  $(')n'$ .
- for line in myfile: ... : yes, *we can loop over a file*, with a syntax as easy as this. Inside the body of the **for loop**, we can do whatever we want with this string line.

### <span id="page-21-0"></span>Writing "manually" to a file : basic concept

It depends of the nature of the file:

- writing to a text file: we can write strings (and only strings).
- writing to a binary file *is more complicated*. *There is no general case*. Next lectures will show some examples (binary data and images).

To write some content of a text file, the content has to be a string, and then two approaches are possible:

- 
- -

### <span id="page-22-0"></span>Writing "manually" to a file : basic concept

It depends of the nature of the file:

- writing to a text file: we can write strings (and only strings).
- writing to a binary file *is more complicated*. *There is no general case*. Next lectures will show some examples (binary data and images).

To write some content of a text file, the content has to be a string, and then two approaches are possible:

- 
- -

### <span id="page-23-0"></span>Writing "manually" to a file : basic concept

It depends of the nature of the file:

- writing to a text file: we can write strings (and only strings).
- writing to a binary file *is more complicated*. *There is no general case*. Next lectures will show some examples (binary data and images).

### The easy way: list of lines, or a for loop

To write some content of a text file, the content has to be a string, and then two approaches are possible:

myfile.write(a string) will write the string a string. Warning: myfile.flush() or myfile.close() may be needed before the file on disk reflects the data written in Python.

myfile.writelines(seq\_strings) will write each string of seq\_strings.

### <span id="page-24-0"></span>Writing "manually" to a file : basic concept

It depends of the nature of the file:

- writing to a text file: we can write strings (and only strings).
- writing to a binary file *is more complicated*. *There is no general case*. Next lectures will show some examples (binary data and images).

### The easy way: list of lines, or a for loop

To write some content of a text file, the content has to be a string, and then two approaches are possible:

myfile.write(a string) will write the string a string. Warning: myfile.flush() or myfile.close() may be needed before the

myfile.writelines(seq\_strings) will write each string of seq strings. Note that new-line symbols ('\n') are **not** added.

<span id="page-25-0"></span>Now that you now OOP. . .

open() returns an *object of type* file (ie. an instance of the class file).

With a file object myfile, you can use:

- 
- 
- 
- 
- 
- 

<span id="page-26-0"></span>Now that you now OOP. . .

open() returns an *object of type* file (ie. an instance of the class file).

### Other methods and three attributes for the file class

With a file object myfile, you can use:

- myfile.name to get the (relative) *path of the file*.
- myfile.mode is the mode with which you opened the file  $('r', 'w' etc)$ .
- myfile.close() to ask Python to close the file. (But there is a nice syntax trick that allows us to never have close a file ourself).
- myfile.closed to know if the file *is closed or not* (not really useful).
- myfile.flush() will flush the internal  $I/O$  buffer (updates the file by performing all the pending I/O operations).

<span id="page-27-0"></span>Now that you now OOP...

open() returns an *object of type* file (ie. an instance of the class file).

### Other methods and three attributes for the file class

With a file object myfile, you can use:

- myfile.name to get the (relative) *path of the file*.
- myfile.mode is the mode with which you opened the file  $('r', 'w' etc)$ .
- $m$ yfile.close() to ask Python to close the file. (But there is a nice syntax trick that allows us to never have close a file ourself).
- myfile.closed to know if the file *is closed or not* (not really useful).

myfile.flush() will flush the internal  $I/O$  buffer (updates the file by performing all the pending I/O operations).

<span id="page-28-0"></span>Now that you now OOP. . .

open() returns an *object of type* file (ie. an instance of the class file).

### Other methods and three attributes for the file class

With a file object myfile, you can use:

- myfile.name to get the (relative) *path of the file*.
- myfile.mode is the mode with which you opened the file  $('r', 'w' etc)$ .
- $m$ yfile.close() to ask Python to close the file. (But there is a nice syntax trick that allows us to never have close a file ourself).
- myfile.closed to know if the file *is closed or not* (not really useful).
- $myfile.float()$  will flush the internal I/O buffer (updates the file by performing all the pending I/O operations).

## <span id="page-29-0"></span>Using the with block statement

Concept and syntax? (*new!*) The syntax is like this: with open ("file.ext", mode) as myfile: 2 *# i n s i d e t h i s i n d e n t e d b l o c k* 3 *# w e c a n u s e t h e f i l e w i t h t h e v a r i a b l e m y f i l e .* 4 *# A f t e r t h e i n d e n t e d b l o c k , t h e f i l e h a s b e e n c l o s e d*

Inside that block, the file is opened and available, and after the block, Python will close the file *automatically* (and delete the variable).

```
with open ("slides.text", 'r') as f:
    total = sum( 1.count("file") for 1 in f)print total, " occurences of 'file' in", f.name
```
## <span id="page-30-0"></span>Using the with block statement

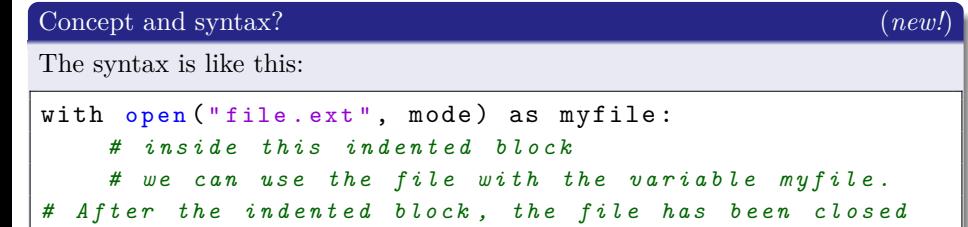

Inside that block, the file is opened and available, and after the block, Python will close the file *automatically* (and delete the variable).

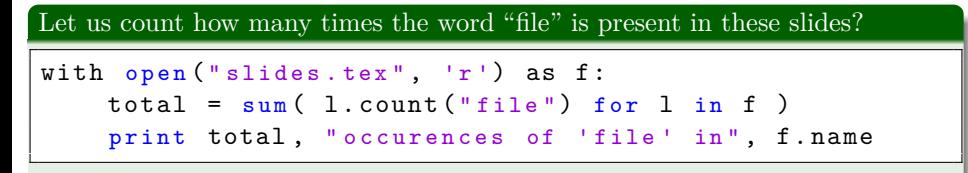

## <span id="page-31-0"></span>The JSON data interchange standard format (1/2)

## [About JSON](http://json.org/) (cf. [http://json.org/\)](http://json.org/)

*"JSON (JavaScript Object Notation) is a lightweight data-interchange format. It is easy for humans to read and write, and easy for machines to parse and generate." "JSON is a text format that is completely language independent but uses conventions that are familiar to programmers used to C, C++, Java, JavaScript, Python, and many others." "These properties make JSON an ideal data-interchange language."*

If you are interested, please work on that part by yourself!

## <span id="page-32-0"></span>The JSON data interchange standard format (2/2)

### A widely used standard. . .

JSON is now the standard format for exchanging data text-files on networks and Internet. It is used by the majority of websites and webservices that provide API. Example: [wakatime.com/api](https://wakatime.com/api).

JSON is built on *two structures*:

- A collection of name/value pairs : like a Python **dictionary**,
- An ordered list of values : like a Python **list**.

## <span id="page-33-0"></span>The JSON data interchange standard format (2/2)

### A widely used standard. . .

JSON is now the standard format for exchanging data text-files on networks and Internet. It is used by the majority of websites and webservices that provide API. Example: [wakatime.com/api](https://wakatime.com/api).

### 2 structures in JSON (*new!*)

JSON is built on *two structures*:

- A collection of name/value pairs : like a Python **dictionary**,
- An ordered list of values : like a Python **list**.

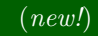

## <span id="page-34-0"></span>How to (and why) use JSON files in Python?

### In Python? The json module from the standard library (*new!*)

One example, coming from the student database browser I showed previously:

```
import json
with open ("students.jpg or " , 'r') as f:
     4 # f i s a t e x t f i l e , o p e n e d i n ' r e a d ' - o n l y m o d e
     students = json.load(f)6 # w e l o a d t h e d a t a b a s e o f s t u d e n t
     7 # a s a P y t h o n d i c t i o n a r y ( s t u d e n t s i s a d i c t )
9 # T h i s s i m p l y p r i n t s t h e d a t a b a s e
print json. dumps ()
12 # B u t t h i s i s m o r e r e a d a b l e
print json.dumps (students, sort_keys=True, indent=4,\leftrightarrowseparators = ( ', ', ', ' ; '') )
```
## <span id="page-35-0"></span>How to (and why) use JSON files in Python?

### 4 functions in that module json (*new!*)

We can write a Python object to a string/file, or read an object from a string/file:

- $\leftarrow$  json.load (or json.loads) de-serialize from a file (or a string) to a Python object,
- $\rightarrow$  json.dump (or json.dumps) serialize a Python object to a file (or a string),

See the Python documentation for more details, and more examples: [docs.python.org/2/library/json.html.](https://docs.python.org/2/library/json.html#module-json)

- The pickle module: save data in a text-file format. Advantage: easily readable or editable by a human.
- The marshal module: save data in binary format (Python specific

## <span id="page-36-0"></span>How to (and why) use JSON files in Python?

### 4 functions in that module json (*new!*)

We can write a Python object to a string/file, or read an object from a string/file:

- $\leftarrow$  json.load (or json.loads) de-serialize from a file (or a string) to a Python object,
- $\rightarrow$  json.dump (or json.dumps) serialize a Python object to a file (or a string),

See the Python documentation for more details, and more examples: [docs.python.org/2/library/json.html.](https://docs.python.org/2/library/json.html#module-json)

### Two other Python modules to save and load data to files

- The pickle module: save data in a text-file format. Advantage: easily readable or editable by a human. Drawback: not all Python objects are compatible.
- The marshal module: save data in binary format (Python specific format), for efficient reading and writing.

## <span id="page-37-0"></span>Quick sum-up about **files** in Python

### About files, **we just saw**: *new!*

- Why should we use files in a (Python) program?
- How to open files in Python (whatever if they are text, JSON, image or binary),
- Several ways to read data from a file, and write Python values to a file,
- How to close a file, or open it nicely with a "with block",
- Using the json module to manipulate JSON files (Work on that by yourself!).

- how to download files from or send files to the Internet, etc.
- *Files encoding is another issue*, that you might have to work on by yourself if it arises during your project *(please contact us if needed).*

## <span id="page-38-0"></span>Quick sum-up about **files** in Python

### About files, **we just saw**: *new!*

- Why should we use files in a (Python) program?
- How to open files in Python (whatever if they are text, JSON, image or binary),
- Several ways to read data from a file, and write Python values to a file,
- How to close a file, or open it nicely with a "with block",
- Using the json module to manipulate JSON files (Work on that by yourself!).

### More could have been studied...

- With more time, we could have presented some binary formats, or explain how to download files from or send files to the Internet, etc.
- *Files encoding is another issue*, that you might have to work on by yourself if it arises during your project *(please contact us if needed).*

## <span id="page-39-0"></span>Thanks for listening to this lecture about files

# Any question?

### Reference websites

- [www.MahindraEcoleCentrale.edu.in/portal](http://http://www.mahindraecolecentrale.edu.in/portal/course/view.php?id=27) : **MEC Moodle**,
- the [IntroToPython.org](http://IntroToPython.org/) website,
- and the Python documentation at [docs.python.org/2/](https://docs.python.org/2/),

### Want to know more?

- $\rightarrow$  practice by yourself with these websites !
- $\rightarrow$  contact us (e-mail, *flying pigeons*, Moodle etc) if needed,
- $\rightarrow$  or consult the *"Python in Easy Steps"* book on Python.

### Next 3 lectures: **scientific computations and plotting with Python** (by me again)